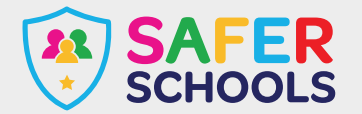

## **Nintendo Switch**

**The Nintendo Switch was launched back in 2017 but continues to feature on Santa lists. The console was the first 'Hybrid', meaning it was both portable and for home use. The console actually has a built-in screen, making it extremely popular with gamers of all ages.** 

## **Parental Controls**

Nintendo has designed an App called 'Nintendo Switch Parental Controls', specifically for parents to ensure a safer experience on the Switch. In this App, after making an account, you can take advantage of the following parental control settings:

#### **Here you can find the following features:**

- Parents can control how long children and young people are allowed the play the Nintendo Switch. Parents can set time limits and an in-game alarm will let the young gamer • know their time is up.
- Monitor what type of games a child or young person is playing via reports.
- Parents can choose to restrict certain games, based on PEGI Ratings.
- There is a feature to stop children and young people from posting screenshots taken on the Nintendo Switch to social media platforms.
- Restrict the ability to communicate with other players. This can be done on a game by game basis too.

#### **Users can choose to block another use through the following actions:**

- 1. Select user Icon via the Home menu and then press **Add Friend**.
- 2. From here, users select **search** for users you've played with which will deliver a list of all players.
- 3. From this list, identify the user you wish to block and select **block** and then **confirm**.

**In order to report a player, you must download the Nintendo Switch Online app on a smart device.** 

- 1. Open the app.
- 2. Select the game in which you played.
- 3. Select the person you want to report.
- 4. Follow the instructions to report the player.

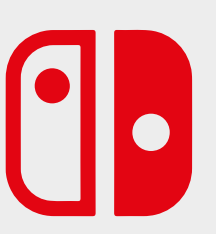

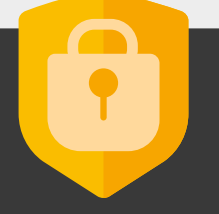

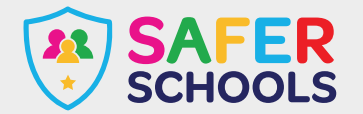

## **Playstation 5**

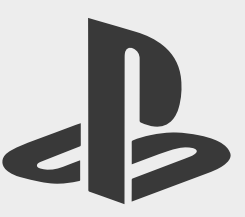

**The PlayStation 5 (PS5) launched on the 15th of November 2020, just in time for Christmas. Although different games carry different risks, PlayStation offers extensive parental controls for the PS5 to ensure a safer and more secure experience for children and young people in your care.** 

## **Parental Controls**

If your child or young person is receiving a PS5 as an upgrade from the PS4, simply sign in with the same Playstation Network. Your previously chosen parental controls from the PS4 will remain in place.

To access parental controls, you will need to use an internet browser to create your own account for Playstation Network as well as an account for each child. By setting up your child's account, you will automatically be designated as the family manager, ensuring full control over settings. **Make sure you adjust settings to stop children from changing parental controls themselves.** 

#### **To change Parental Settings on the Playstation Network:**

- Sign in to your account online.
- Navigate to **Family Management**.
- Select the account you wish to alter.

#### **Here you can find the following features:**

- Parents can choose to a preset restriction for 3 levels including; **child, early teens, and late teens or older.**
- Age Restrictions for all purchases can be set by a parent or carer.
- Parents can configure how long children and young people can play a PlayStation console with playtime restrictions.
- Playstation allows parents to turn off any features that facilitate in-game communication with other players. This can be turned on and off for specific games.
- Parents can set monthly spending limits on the account, to ensure no nasty surprises or 'bill shocks'.
- Playstation now offers the use of Virtual Reality (VR) headsets, please note these are not for use by any child under the age of 12 years old.
- You can also turn off internet browsing.

#### **To block a user on your PlayStation Network follow these steps:**

- 1. Select your local user account, press up on the control pad to access the **Function menu** and select **Friends**.
- 2. Either search for the online ID or select the user from your Friends list that you want to block.
- 3. Select **Options** and then **Block** to add the user to your 'Players Blocked' list.

#### **To report a user on your PlayStation via their profile:**

- 1. Open the **Player's** profile.
- 2. Press the Options button on your controller.
- 3. Select **Report**.
- 4. Choose **Something in Profile**.
- 5. Select the reason you're **reporting** the **player**, and then follow the instructions to complete the **report** and submit it directly to Sony.

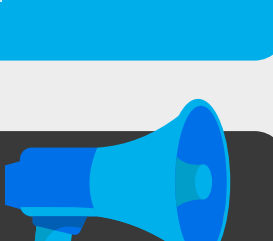

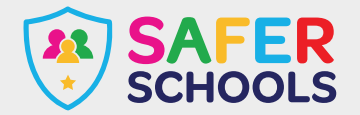

# **Xbox Series X and S**

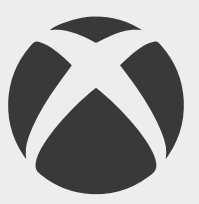

**The Xbox Series X and the Xbox Series S, are the latest home video consoles to be released by Microsoft. The Xbox series X is considered higher-end hardware, with the ability to display high-resolution graphics than it's Series S counterpart.** 

**Both consoles were released in November 2020 and are expected to be a major competitor against the latest PlayStation 5, as the two platforms have regular footing for dominance in the games market.**

### **Parental Controls**

IXbox offers all families access to the Xbox Family Settings App, where users can set up a family group for managing all accounts and has the following features:

- Manage screen time and set limits on how long children and young people in your care can play. This can also be supplemented by weekly reports to provide insight.
- The **Ask a Parent** feature means parents receive an email when a child or young person in their care wants to purchase something. IF parents or carers choose, they can purchase it. You can also create a passkey to limit purchases or set up an allowance.
- Filter all content based on PEGI Rating systems.
- Manage what a child or young person in your care can do such as play online games, create and join clubs, add friends or engage in chat.
- You can choose who can communicate with children and young people in you care and modify shared information via their profiles.

#### **Blocking users on the new Xbox is very simple. Just follow these steps:**

- 1. Press the **Xbox button** on the controller.
- 2. Select people and then the username of the person you wish to block, if this person is not on the friend's list, they will appear under recent players or you can search their username via **Find Someone**.
- 3. Select the **profile** and select **block**.

#### **To report a user:**

- 1. Press the **Xbox button** on the controller.
- 2. Select people and then the username of the person you wish to block, if this person is not on the friend's list, they will appear under recent players or you can search their username via **Find Someone**.
- 3. Select the **profile** and select **Report**.